## **Når du er forælder**

Skal du selv aktivere dit Unilogin, som består af et brugernavn og en adgangskode.

Du skal bruge dit NemID, når du aktiverer dit Unilogin første gang, og herefter kun hvis du glemmer dit brugernavn eller kode.

- 1. Gå til [aula.dk](http://mitunilogin.dk/) (eller en anden hjemmeside, hvor Unilogin skal anvendes)
- 2. Klik på forælder

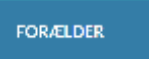

3. Under 'Andre muligheder' skal du vælge: 'Jeg kender ikke mit brugernavn'

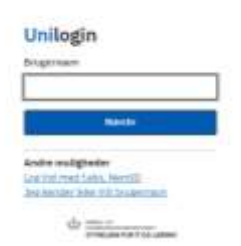

4. Du møder herefter en side, der informerer om dine muligheder. Vælg 'Brug NemID'

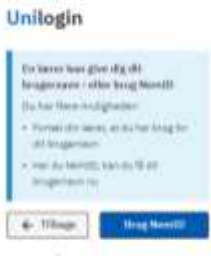

 $\Phi$  managements

5. Du skal nu anvende dit NemID til at logge på Log all word Namelli  $140$ and the state of

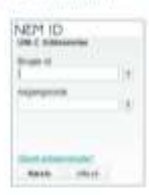

6. Du vil få udleveret dit brugernavn

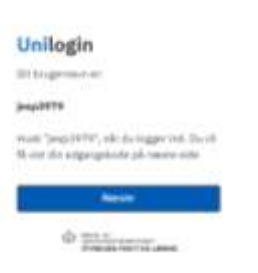

7. Du vil derefter få udleveret din adgangskode. Du kan vælge at ændre din adgangskode

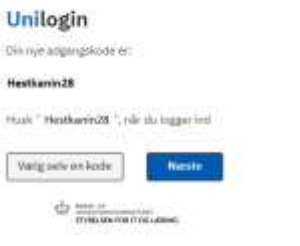

8. Den nye kode virker med det samme